#### AGB-A3UJ-FRA

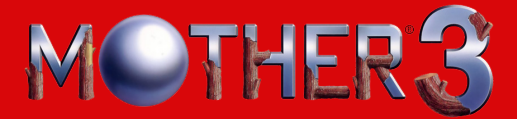

### *MODE D'EMPLOI*

**NAT** 

**AME** 

*Ce sceau est votre assurance que Nintendo a approuvé ce produit et qu'il est conforme aux normes d'excellence en matière de fabrication, de fiabilité et surtout, de qualité. Recherchez ce sceau lorsque vous achetez des jeux ou des accessoires pour assurer une totale compatibilité avec vos produits Nintendo.*

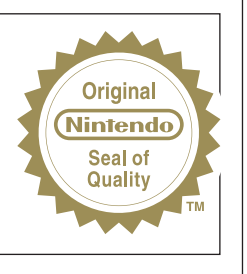

Merci d'avoir choisi le jeu MOTHER® 3 pour la console de jeu Nintendo® Game Boy Advance™.

IMPORTANT : Lisez attentivement le livret de précautions sur la santé et la sécurité séparé qui accompagne ce produit avant toute utilisation de votre Game Boy Advance™, d'une cartouche de jeu, ou d'un accessoire. Ce livret contient également des informations sur la garantie et sur le Service Consommateurs.

Nous vous conseillons de lire attentivement le mode d'emploi avant de commencer à jouer afin de profiter pleinement de votre nouveau jeu ! Gardez ensuite le manuel pour vous y référer plus tard.

© 2006 SHIGESATO ITOI / NINTENDO. TM ET ® SONT DES MARQUES DE NINTENDO. SON : © 2006 HAL LABORATORY, INC. / NINTENDO LES COPYRIGHTS DU JEU ET DU SCÉNARIO SONT RÉSERVÉS PAR SHIGESATO ITOI ET NINTENDO. LE COPYRIGHT DE LA MUSIQUE EST RÉSERVÉ PAR HAL LABORATORY, INC. ET NINTENDO. LE COPYRIGHT DU PROGRAMME EST RÉSERVÉ PAR NINTENDO. © 2006 NINTENDO, TOUS DROITS RÉSERVÉS.

# MOTHER<sup>3</sup>

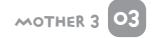

### SOMMAIRE

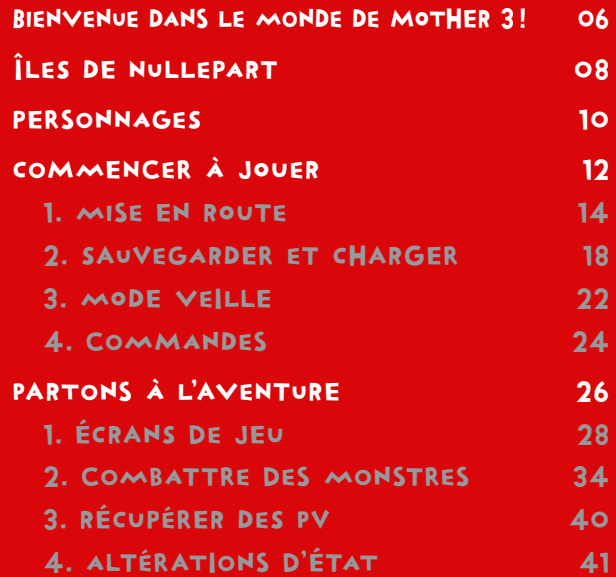

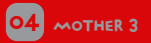

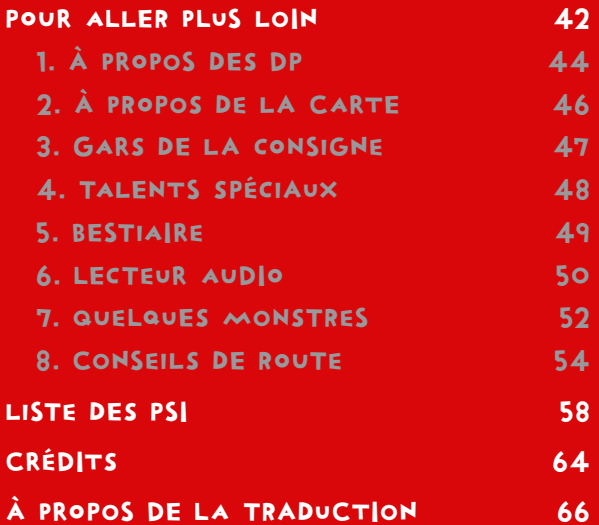

## Bienvenue dans le monde de MOTHER 3!

Un modeste chalet de montagne se dresse au milieu d'un paysage tranquille et magnifique.

Les jumeaux du village de Tazmily s'y sont rendus avec leur mère pour prendre du bon temps, tandis que leur père est resté au village et attend leur retour.

Le temps passe vite lorsqu'on joue toute la journée avec les Dragos, des animaux pacifiques, et que l'on déguste tous ensemble la cuisine de Maman.

Mais il est temps de traverser la forêt Ensoleillée pour rentrer à la maison.

Aucun signe de danger à l'horizon...

Un pigeon s'est envolé avec dans son bec une lettre disant : «Nous serons de retour bientôt».

Où sommes-nous ? Quand sommes-nous ? Est-ce une tragédie ou une comédie qui s'annonce ?

Bienvenue dans le monde de MOTHER 3!

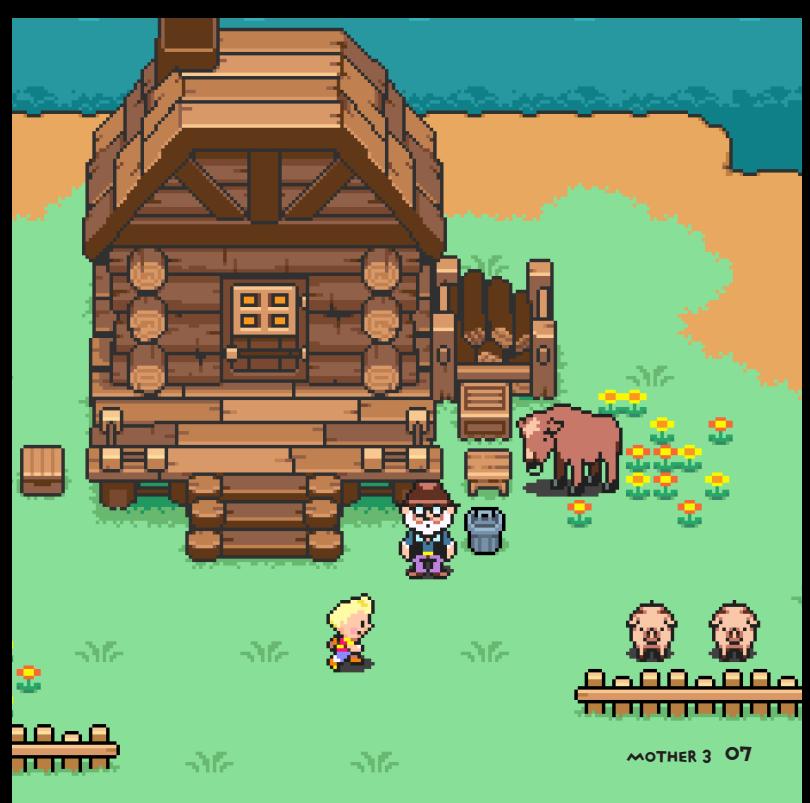

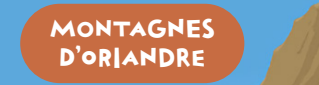

DÉSE

**FORÊT ENSOLEILLÉE** 

> VILLAGE DE **TAZMILY**

> > ÎLE DE **TANETANE**

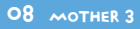

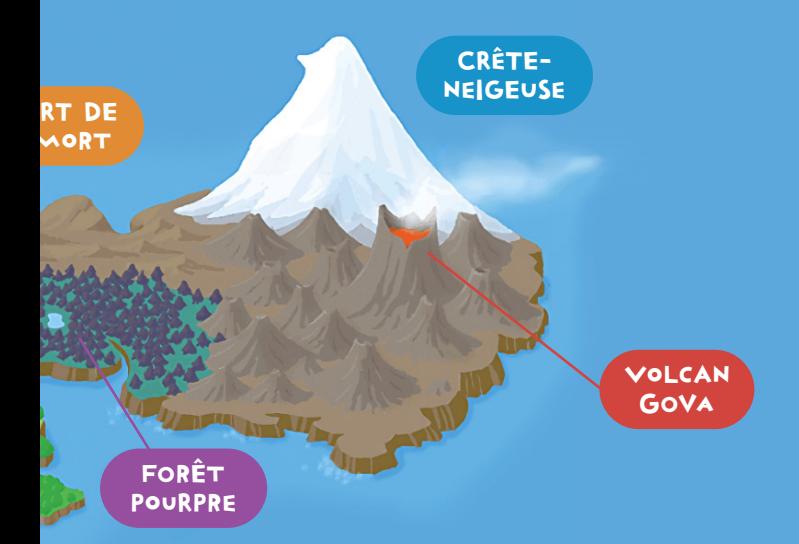

## ILES DE NULLEPART

MOTHER 3 09

## **PERSONNAGES** Lucas Le plus jeune des jumeaux. Un gentil garcon. **Claus** L'aîné des jumeaux. Ηθθβ Un garçon énergique. Voici une présentation de la famille mise en scène dans l'aventure de MOTHER 3. Mais le jeu compte bien d'autres personnages. UUUUUUUUUU 10 MOTHER 3

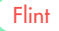

Le père gentil et fort sur qui on peut compter.

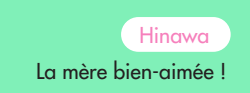

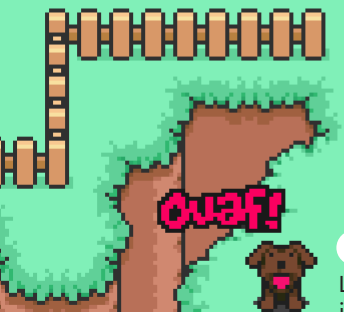

-36

Boney

-36

Le chien courageux et intelligent.

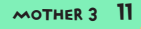

## mother 3 coMmENCer à jOUeR

Si vous souhaitez vous lancer dans le jeu tout de suite, vous devriez d'abord lire cette section. Ce sont les bases de MOTHER 3.

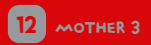

#### 1. MISE EN ROUTE 14 **18** 2. SAUVEGARDER ET CHARGER 3. MODE VEILLE  $22$ 4. COMMANDES  $24$

### 1. MISE EN ROUTE

Insérez la cartouche de jeu MOTHER 3 dans votre console :

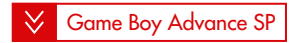

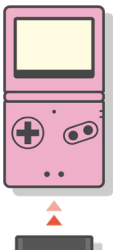

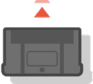

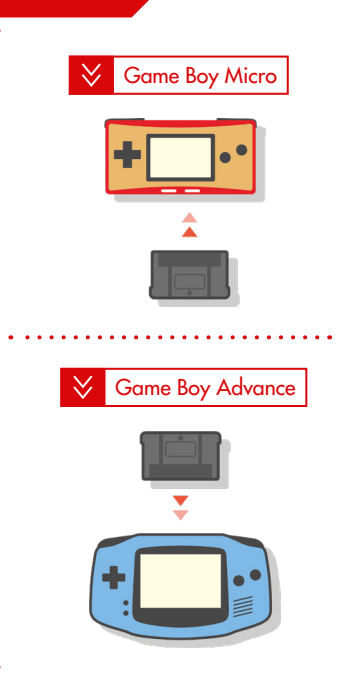

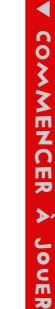

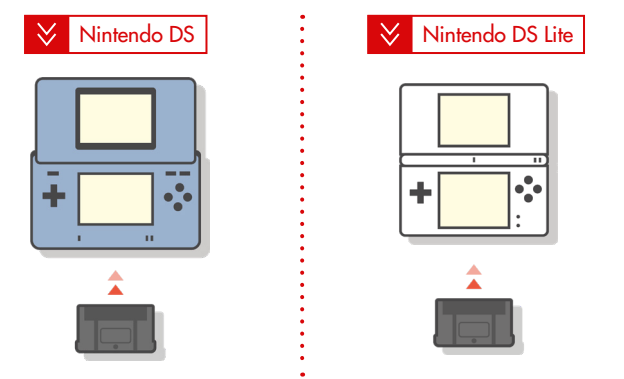

#### Nintendo GameCube + Game Boy Player  $\ll$

Pour l'utilisation d'une cartouche de jeu Game Boy Advance avec une Nintendo DS, une Nintendo DS Lite ou un Game Boy Player, veuillez vous référer au manuel d'instructions de l'appareil.

#### Allumez votre console !

▼

Lorsque l'écran-titre apparaît, sélectionnez «NOUVELLE PARTIE» et appuyez sur le bouton  $\bigcirc$ .

▼ Donnez un nom à chacun des personnages.

▼

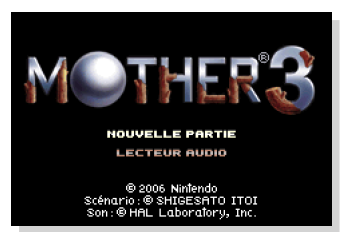

Écran-titre

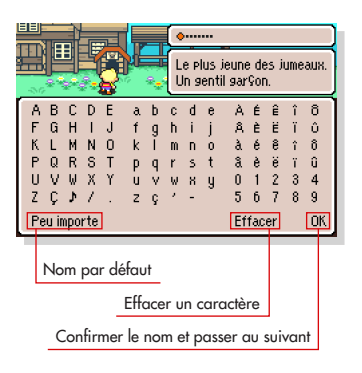

Une fois la saisie terminée, déplacez le curseur sur «OK» et appuyez sur le bouton a pour continuer.

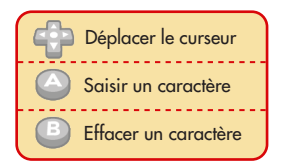

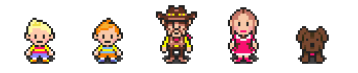

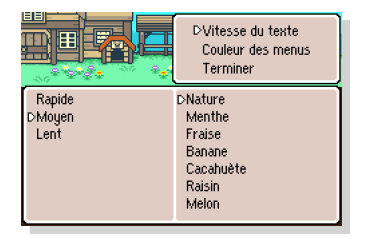

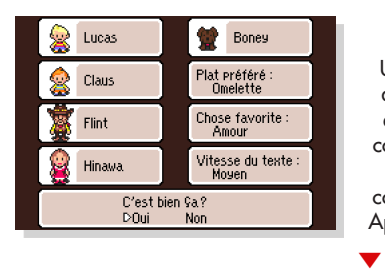

#### ▼

L'étape suivante consiste à déterminer la «Vitesse du texte» et la «Couleur des menus». Celles-ci pourront être modifiées ultérieurement (voir p.21).

Sélectionnez un élément à l'aide de la manette  $\Box$ , puis appuyez sur le bouton  $\bigcirc$  pour confirmer. Une fois les paramétrages effectués, sélectionnez «Terminer».

▼

Une fois les saisies terminées, la question «C'est bien ça?» vous est posée. Si vous souhaitez recommencer, sélectionnez «Non». Si les saisies actuelles vous

conviennent, sélectionnez «Oui». Appuyez ensuite sur le bouton  $\bigcirc$ .

La séquence d'introduction commence !

### 2. SAuVegaRdEr et cHARGEr

Cette section a pour principal sujet la sauvegarde et le chargement d'une partie. C'est très important de sauvegarder pour pouvoir poursuivre son aventure plus tard, alors lisez ce qui suit attentivement!

#### >> Sauvegarder la partie

Appuyez sur le bouton @ pour parler aux grenouilles éparpillées aux quatre coins du monde et sauvegarder les données de votre aventure. Vous trouverez des grenouilles à de nombreux endroits sur le terrain.

Lorsqu'elles vous demandent si vous souhaitez sauvegarder la partie, sélectionnez «Oui» et appuyez sur le bouton  $\bigcirc$ .

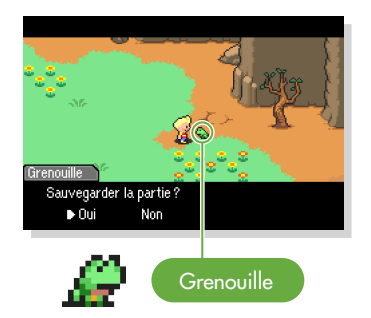

Sélectionnez l'emplacement sur lequel vous souhaitez enregistrer avec la manette (e), et appuyez sur le bouton a pour sauvegarder.

▼

▼

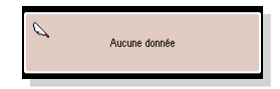

Appuyez sur le bouton  $\Box$  pour retourner au jeu. Pour les sauvegardes suivantes, vous pouvez sélectionner le même fichier, auquel cas les données précédentes seront écrasées.

*Deux emplacements de sauvegarde sont disponibles.*

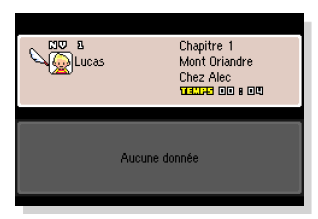

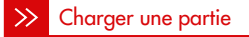

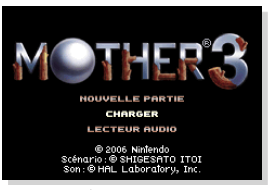

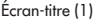

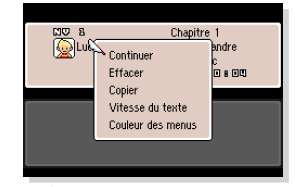

Écran-titre (1) Écran de sélection du fichier (2)

(1) Lors des parties suivantes, sélectionnez «CHARGER» sur l'écran-titre avec la manette  $\mathbb{C}$  et appuyez sur le bouton  $\mathbb{C}$ .

▼

(2) Sélectionnez le fichier précédemment enregistré avec la manette appuyez sur le bouton . Sélectionnez ensuite «Continuer» pour reprendre votre aventure.

#### $\gg$  Gestion des données et autres paramètres

Sur l'écran de sélection du fichier, vous pouvez effacer ou copier les données de sauvegarde, modifier la vitesse du texte pendant le jeu, ou encore changer la couleur des menus.

Sélectionnez l'option désirée avec la manette en et appuyez sur le bouton **pour** confirmer.

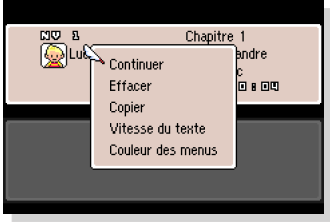

Écran de sélection du fichier

#### Effacer

Sélectionnez «Oui» et appuyez sur le bouton **e** pour effacer le fichier.

Si vous souhaitez effacer l'intégralité des données de sauvegarde, appuyez simultanément sur les boutons suivants depuis l'écran-titre :

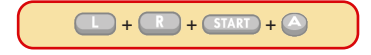

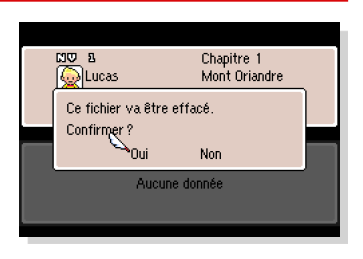

## ▼ COMMENCE comMEnCEr à jOueR ₩  $\overline{\phantom{a}}$ Jouer

#### Copier

Sélectionnez «Oui» et appuyez sur le bouton  $\bigcirc$  pour copier les données vers l'autre emplacement. Si des données sont présentes sur l'autre emplacement, elles seront remplacées.

#### **NU B** Chapitre 1  $\overline{\bigcirc}$  Lucas Mont Oriandre Le fichier va être copié vers l'autre emplacement. Confirmer? Non. Aucune donnée

#### >> Vitesse du texte

Vous pouvez ajuster la vitesse d'affichage du texte. Sélectionnez «Rapide», «Moyen» ou «Lent» et appuyez sur le bouton  $\bigcirc$  pour confirmer.

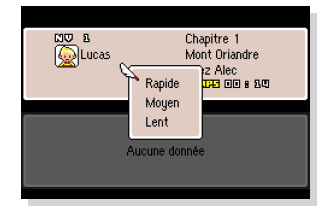

#### $\gg$  Couleur des menus

Vous pouvez changer la couleur des menus. Sélectionnez votre couleur préférée et appuyez sur le bouton pour confirmer.

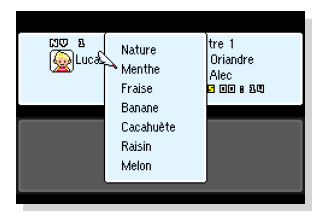

### 3. mOdE veIlLE

Cette fonctionnalité pratique peut être utilisée lorsque vous souhaitez arrêter de jouer pendant une certaine durée sans avoir à demander à une grenouille de sauvegarder. Elle maintient au minimum la consommation des piles sans couper l'alimentation.

#### Entrer en mode veille

Sur le terrain, appuyez sur *(START)* pour faire apparaître une série d'icônes en haut de l'écran. Sélectionnez ensuite l'icône «Veille» avec la manette  $\subseteq$  et appuyez sur le bouton pour que le message «Mettre le jeu en mode veille ?» s'affiche.

Sélectionnez «Oui», lisez les instructions indiquant la procédure à suivre pour reprendre le jeu ultérieurement, et appuyez sur le bouton  $\bigcirc$  pour suspendre votre partie.

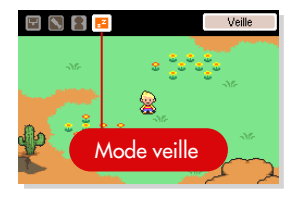

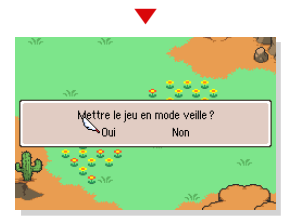

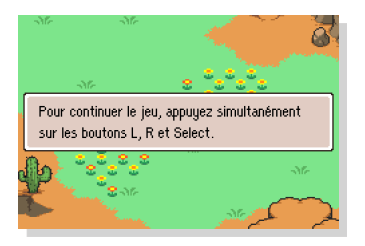

⚠ *Attention : Si vous éteignez votre console pendant que le mode veille*  est activé, le jeu reviendra à l'état dans lequel il était lorsque votre partie *a été sauvegardée pour la dernière fois. Notez également que les piles peuvent s'épuiser si le jeu est laissé en mode veille pendant trop longtemps.*

#### >> Reprendre la partie

Pour sortir du mode veille et reprendre votre aventure, appuyez simultanément sur les boutons suivants :

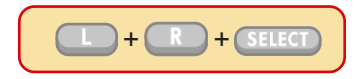

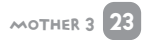

### 4. ComMandes

Voici les actions principales et leur commande associée. Certaines actions présentées seront détaillées plus tard aux pages indiquées.

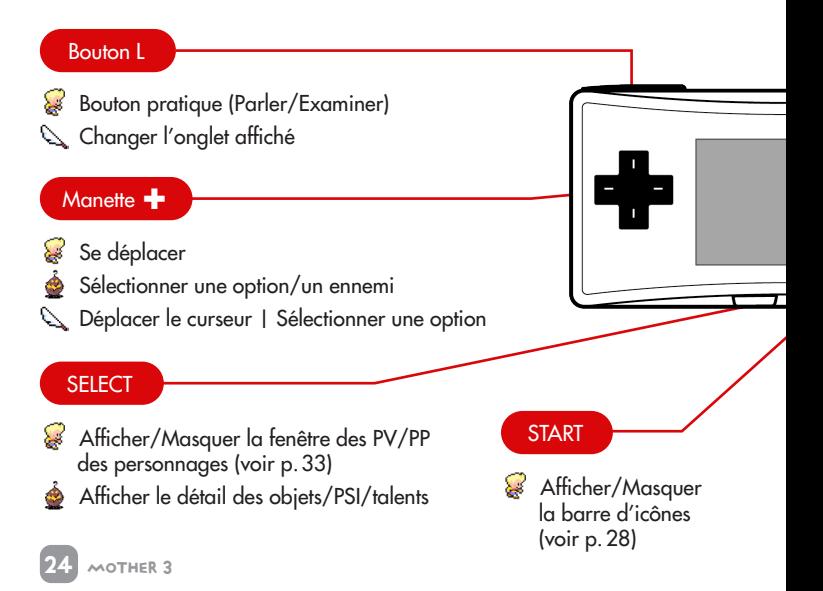

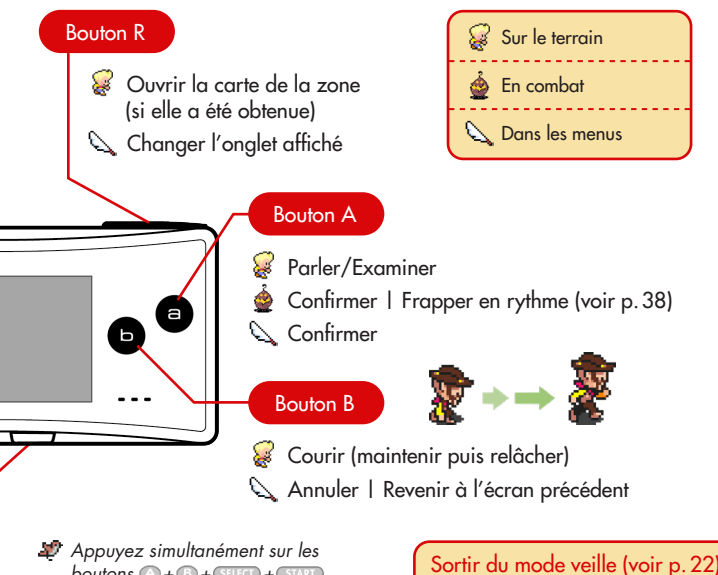

 $b$ *outons*  $A + B + C$  **+**  $F$  **+**  $F$  **+**  $F$  *+*  $F$ *pour redémarrer le jeu.*

*Sur Nintendo DS et Nintendo DS Lite, les boutons X et Y ne sont pas utilisés.*

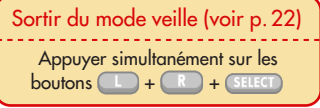

## mother 3 pARTons à l'AveNtuRE

Quand on part à l'aventure, il faut le faire en connaissance de cause. Voici toutes les informations dont vous aurez besoin pour votre périple.

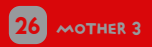

#### 1. ÉCRANS DE JEU 28 2. COMBATTRE DES MONSTRES 34 3. RÉCUPÉRER DES PV  $40$ 4. ALTÉRATIONS D'ÉTAT 41

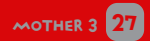

## 1. ÉcRAnS De jEU

Sur le terrain, appuyez sur *(START)* pour faire apparaître une barre d'icônes en haut de l'écran. Vous pouvez également appuyer sur **CELECT** pour afficher une fenêtre en bas de l'écran.

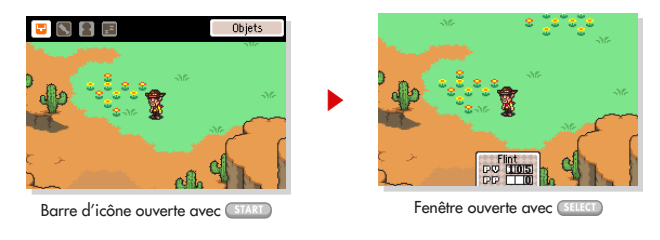

#### À propos des icônes

Ces icônes vous permettent d'utiliser des objets, d'équiper des armes, de consulter votre statut et plus encore. Appuyez sur le bouton  $\bigcirc$  pour ouvrir le menu correspondant à l'icône sélectionnée.

#### Navigation dans les menus «Objets», «Équipement», «Statut» et «Veille»

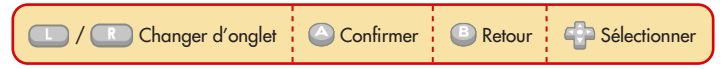

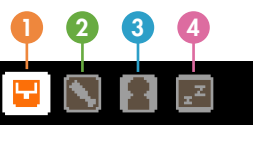

#### 1 2 3 4 Nom de l'icône sélectionnée

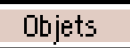

#### $\bullet$ **Objets**

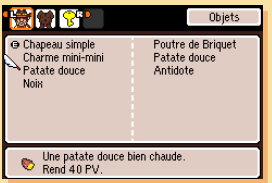

Placez le curseur sur un objet, et sa description apparaîtra en bas de l'écran. Notez également que lorsque vous obtiendrez un objet important, celui-ci sera automatiquement rangé dans l'onglet associé à l'icône clé <u>a</u>

#### Utiliser un objet

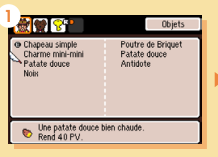

Sélectionnez un objet.

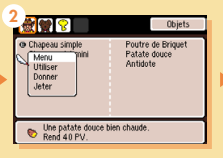

Sélectionnez l'option «Utiliser».

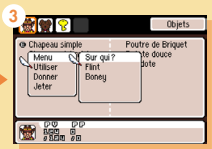

Sélectionnez un personnage, puis confirmez.

#### Donner un objet (si plusieurs membres sont présents dans l'équipe)

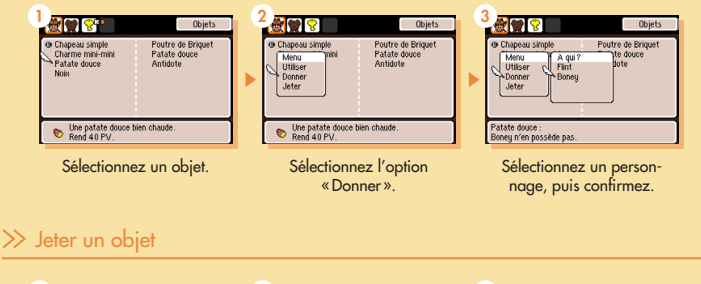

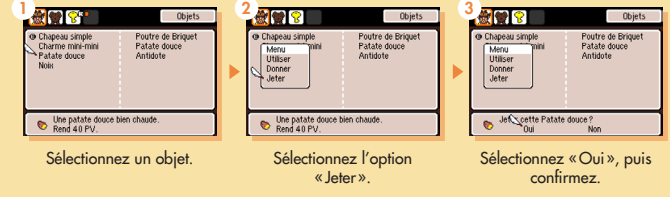

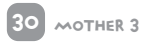

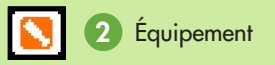

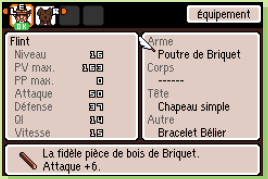

Donnez au préalable les objets au personnage sur lequel vous souhaitez les équiper (voir «Donner un objet» p.30). Si vous avez des objets qui peuvent être équipés, vous pourrez alors les lui attribuer en tant qu'«Arme», sur le «Corps», sur la «Tête», ou «Autre».

Dans le volet de statut à gauche, vous pourrez vérifier la hausse ou la baisse des statistiques du personnage une fois l'objet équipé.

Équiper des armes et autres objets équipables

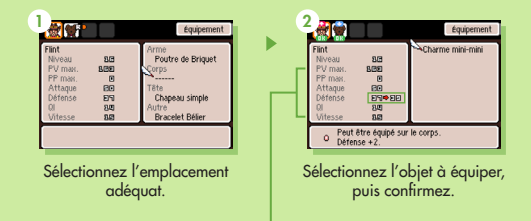

Vous pouvez vérifier la façon dont les statistiques évoluent en fonction de ce que vous équipez.

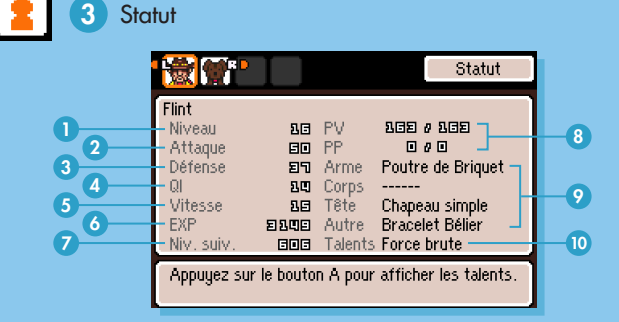

- 1 Niveau actuel
- 2 Puissance des attaques physiques
- 3 Capacité à encaisser les attaques physiques
- **4** Intelligence, affecte la puissance des attaques PSI
- 5 Rapidité d'action
- 6 Points d'expérience accumulés
- 7 Points d'expérience requis pour atteindre le niveau suivant
- 8 Valeurs actuelle et maximale des PV et PP
- 9 Objets équipés
- 10 Talents spéciaux (voir p.48) Depuis cet écran, vous pouvez afficher la liste des talents spéciaux en appuyant sur le  $b$ outon  $\bigcirc$ .

32 mother 3

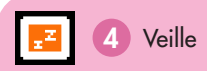

Permet de suspendre la partie (voir p.22 pour plus de détails).

#### Fenêtre des PV/PP  $\gg$

Les valeurs des PV et PP des personnages y sont affichées. Les PV représentent la force vitale, tandis que les PP sont les points que vous consommez lorsque vous utilisez la PSI (voir p.58).

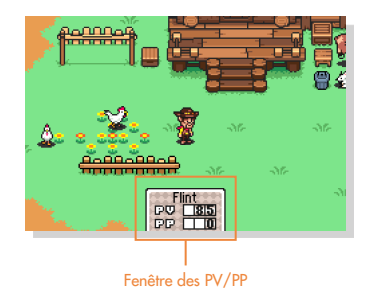

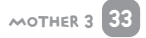

### 2. Combattre Des monstres

Cette section explique comment combattre des monstres. En entrant en contact avec un ennemi sur le terrain, vous déclencherez un combat, et vous passerez ainsi de l'écran de terrain à l'écran de combat.

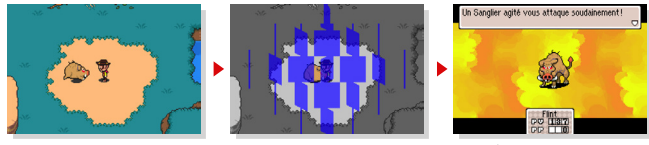

Contact avec un monstre Transition d'écran Écran de combat

#### Contact avec un monstre  $\gg$

La façon dont vous entrez en contact avec un monstre affecte le déroulement du combat.

#### Cas général

Si vous entrez en contact avec le monstre de cette manière, le combat débutera sur un pied d'égalité.

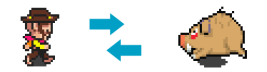

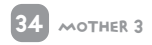

## ▼ **PARTONS** pARTons à l'AveNtuRE **LANENTORE**

#### Vous surprenez l'ennemi de dos

Si vous arrivez derrière le monstre, vous aurez la possibilité d'effectuer une première attaque au début du combat.

 $\gg$  L'ennemi vous surprend de dos

Écran de combat

Si c'est le monstre qui arrive derrière vous, vous subirez une première attaque de sa part au début du combat.

Des icônes indiquant les différentes actions pouvant être effectuées par votre personnage sont affichées en haut de l'écran. Sélectionnez l'icône correspondant à l'action que vous souhaitez effectuer avec la manette et appuyez sur le bouton  $\bigcirc$  pour confirmer.

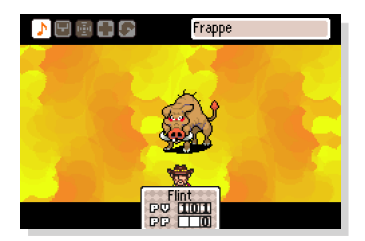

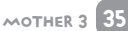

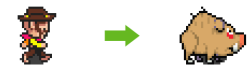

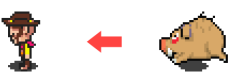

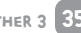

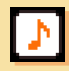

#### Attaque

Attaquer le monstre (voir «Combats sonores» p.38).

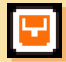

#### **Objets**

Utiliser un objet. L'effet produit dépend de l'objet utilisé. Cela permet notamment de récupérer des PV ou d'infliger des dégâts aux monstres.

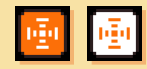

#### Talents spéciaux / PSI

Utiliser les talents spéciaux ou les PSI du personnage.

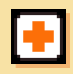

#### Garde

Se défendre sans effectuer d'attaque afin de réduire les dégâts infligés par le monstre.

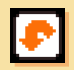

#### Fuite

Tenter de fuire le monstre. Notez qu'il est possible que vous ne réussissiez pas à fuir.

Si vous appuyez sur *(SELECT)* lors de la sélection d'un objet, d'un talent spécial ou *d'une PSI, une description apparaîtra en bas de l'écran.*

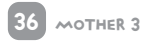

#### >> Combat contre plusieurs monstres

Lors d'un combat contre plusieurs monstres à la fois, utilisez la manette **partie** pour sélectionner le monstre à attaquer. Le monstre sur lequel se trouve le curseur apparaîtra en surbrillance.

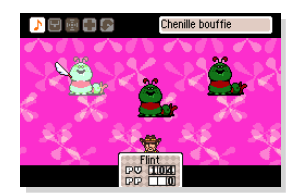

#### $\gg$  Compteur de PV

Lorsque vous subirez des dégâts causés par un monstre, le compteur de PV en bas de l'écran diminuera graduellement, tel un compteur mécanique. Ainsi, même si vous subissez des dégâts mortels, vous pourrez toujours récupérer des PV avant que le compteur ne tombe à zéro. Si vous parvenez à vaincre le monstre avant que

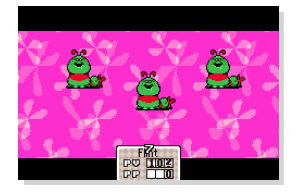

le compteur n'ait terminé sa descente, celui-ci s'arrêtera de tourner.

#### Quand les PV tombent à zéro

Quand les PV d'un personnage atteignent 0, notamment au combat, il s'évanouit et n'est plus en mesure de se battre. Si des coéquipiers sont présents à ses côtés, ils pourront peut-être le ranimer avec des objets ou des capacités PSI (voir p.58).

Si les PV de tous les membres de l'équipe atteignent 0, cela correspond à la défaite de l'équipe et entraînera l'affichage de l'écran ci-dessous :

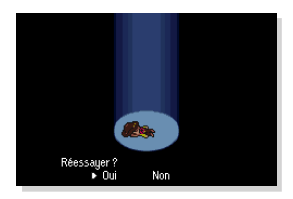

Sélectionnez «Oui» si vous souhaitez rejouer immédiatement. Vous reprendrez alors à proximité du lieu de votre défaite.

Sélectionnez «Non» pour retourner à l'écran-titre. Lorsque vous rejouerez, vous reprendrez l'aventure à l'endroit où vous avez sauvegardé pour la dernière fois.

#### $\gg$  Combats sonores

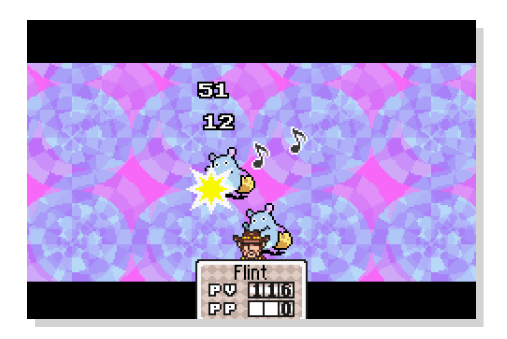

▼ PARTONS À pARTons à l'AveNtuRE **L'AVENTURE** 

Au moment d'attaquer, vous pouvez infliger des dégâts plusieurs fois successivement en appuyant sur le bouton  $\bigcirc$  en rythme avec la musique qui est jouée. C'est ce qu'on appelle des combats sonores.

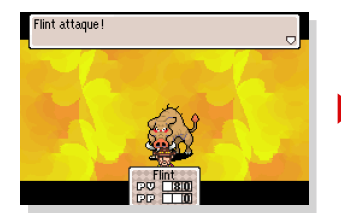

Appuyez sur le bouton  $\bigcirc$  au bon moment selon le rythme de la musique !

Si vous appuyez sur le bouton en rythme, vous infligerez des dégâts plusieurs fois succcessivement.

En combat sonore, il est important d'appuyer sur le bouton au bon moment par rapport à la musique. Écoutez attentivement, prenez le rythme, puis attaquez. Vous pouvez également endormir les monstres en utilisant la PSI ou vos talents spéciaux afin que le rythme de la musique soit plus facile à comprendre.

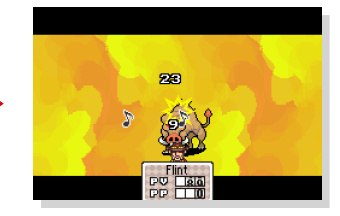

## 3. RÉcUPérER deS pV

Quand les PV d'un des personnages atteignent 0, il s'évanouit. Il ne peut alors plus participer aux combats, ni courir sur le terrain.

Lorsque vos PV sont faibles, vous pouvez en récupérer grâce à l'utilisation d'objets (voir p.29) et de PSI (voir p.58). Cependant, il existe aussi différents lieux et outils qui vous permettent de récupérer l'intégralité des PV et PP, ainsi que de guérir les altérations d'état et l'évanouissement.

#### $\gg$  Sources chaudes

Vous en trouverez régulièrement sur le terrain. Si vous vous baignez dans une source chaude, vous serez complètement revitalisé. Alors même si vous êtes pressé, prenez le temps de vous y relaxer.

#### Machines de revitalisation instantanée

Trouvables à certains endroits sur le terrain, ces machines vous revitaliseront en seulement quelques secondes.

#### $\gg$  Lits et canapés

40 mother 3

Vous pouvez vous reposer sur les lits et canapés surmontés d'un coussin bleu.

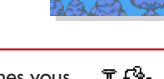

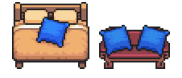

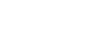

## 4. aLtérATIons D'ÉtaT

Au cours de l'aventure, vous pourrez vous retrouver dans des états étranges. Remédiez-y vite pour éviter des conséquences fâcheuses.

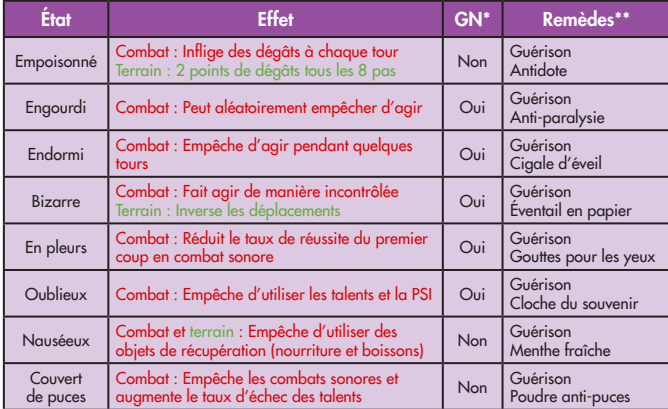

\* La guérison naturelle (GN) signifie que l'altération d'état s'estompe d'elle-même au *bout de quelque temps, pendant ou après le combat.*

\*\* *Dans la colonne Remèdes, la ligne supérieure désigne une PSI de récupération tandis que la ligne inférieure désigne un objet.*

## **MOTHER 3** POUR ALLER PLUS LOIN

Cette section est pour vous si vous souhaitez profiter au maximum de l'aventure. Vous y trouverez notamment quelques détails sur le début du jeu, et peut-être au-delà...

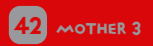

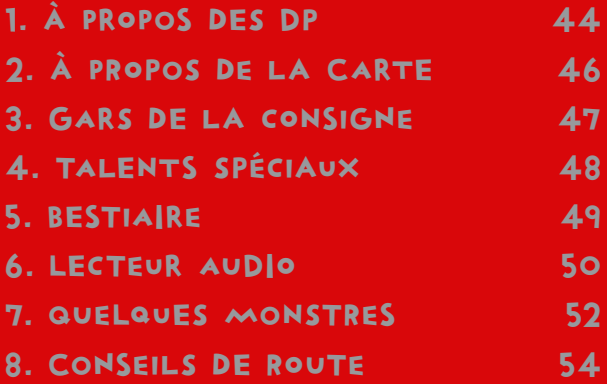

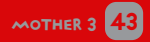

## 1. À PROPOS DES DP

Après quelques heures dans l'aventure, vous recevrez des unités appelées DP. Les DP jouent un rôle similaire à l'argent dans ce monde. Vous pouvez en obtenir en remportant des combats face à des monstres, suite à quoi ils seront automatiquement transférés aux grenouilles (voir p.18).

Retirer et déposer des DP

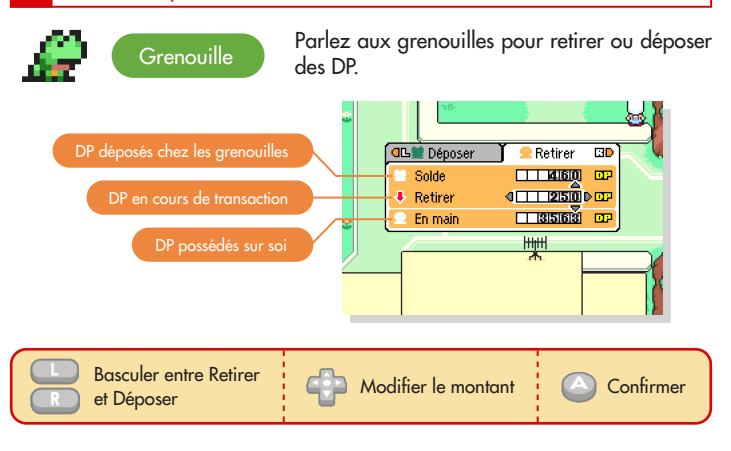

#### >> Effectuer des achats en magasin

Si vous avez des DP en main, vous pouvez effectuer des achats en magasin. Vous pouvez également vendre des objets que vous possédez.

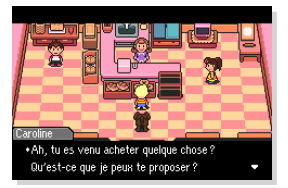

 $M$ agasin  $\rightarrow$ 

#### Utiliser les distributeurs automatiques

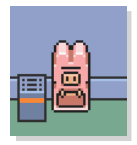

**Question** 

De la même façon, vous pouvez utiliser des distributeurs automatiques pour acheter toutes sortes d'articles à votre goût. Là encore, vous pouvez aussi vendre des objets.

#### ← Distributeur automatique

▶ Qu'advient-t-il de mes DP si jamais j'essuie une défaite, notamment en combat ?

Réponse

En cas de défaite, vous perdez la moitié des DP que vous aviez en main. Les DP déposés chez les grenouilles sont conservés.

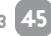

**MOTHER** 

## 2. À pROPoS de lA CarTE

Si vous parlez à certains personnages sur le terrain, ils seront susceptibles de vous donner une carte. Les cartes sont pratiques pour visualiser votre position actuelle et votre destination.

Des cartes peuvent également se trouver dans les paquets-cadeaux qui comportent un ruban bleu.

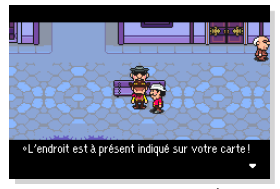

Les personnages peuvent également vous indiquer votre destination.

#### >> Consulter la carte

Appuyez sur le bouton **pour afficher la carte. Vous pouvez faire défiler la** carte à l'écran avec la manette  $\Box$ .

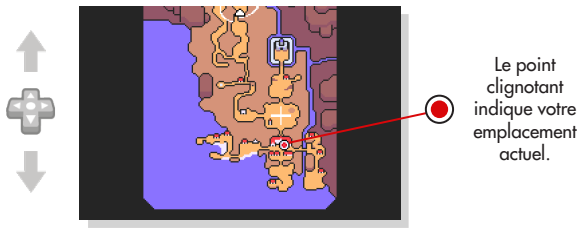

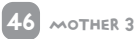

### 3. GARS DE LA CONSIGNE

Après quelques heures dans l'aventure, vous pourrez trouver sur le terrain un personnage appelé le gars de la consigne. Le gars de la consigne prendra soin des objets que vous lui confiez, et vous rendra ceux déjà déposés que vous souhaitez retirer. N'hésitez pas à aller lui parler quand vous êtes en difficulté parce que vous avez trop d'objets dans votre inventaire

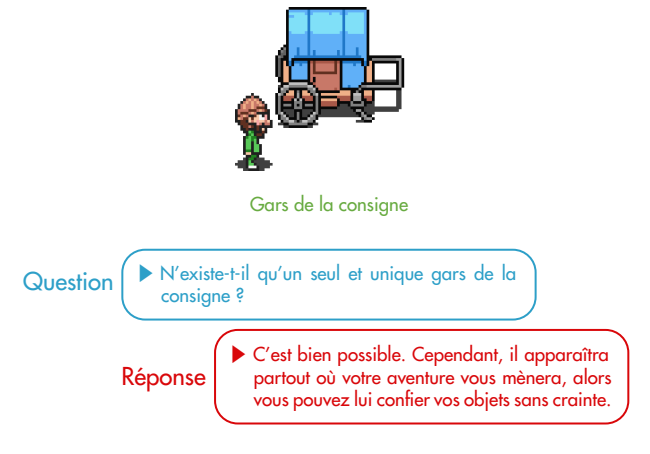

### 4. talENTs SPéciAux

Chaque personnage possède des talents spéciaux qui lui sont propres. Utilisés en combat, ces talents peuvent produire toutes sortes d'effets.

#### $\gg$  Exemple de talent spécial

À titre d'exemple, voici un des talents spéciaux de Flint :

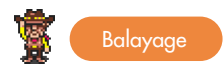

Faire tournoyer son arme sauvagement pour infliger des dégâts à tous les monstres.

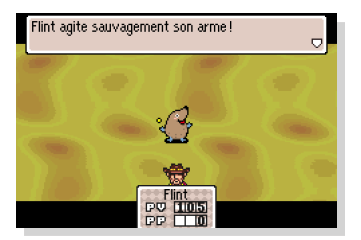

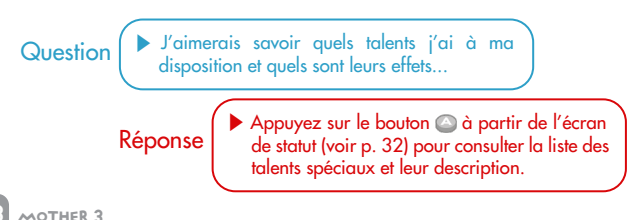

### 5. bEstiaIre

Durant votre aventure, vous trouverez peut-être à un certain endroit un objet appelé le Bestiaire. Vous pouvez l'utiliser en vous rendant dans l'onglet <sup>®</sup> (voir p.29) du menu des objets. Le Bestiaire est comme un livre d'images dans lequel vous pourrez revoir les monstres que vous avez déjà combattus. Chaque fois que vous

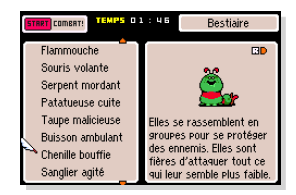

affronterez un nouveau monstre, il sera ajouté au Bestiaire.

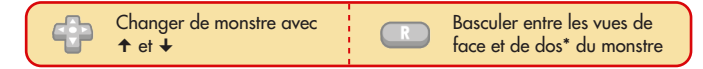

\* *Pour que la vue de dos du monstre soit accessible, vous devez avoir déjà obtenu*  l'initiative de lui porter un premier coup en combat (voir p. 35).

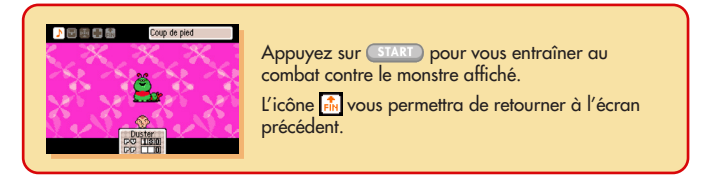

### 6. LEcteur aUDIO

Sur l'écran-titre, sélectionnez « LECTEUR AUDIO » et appuyez sur le bouton ... L'écran ci-dessous apparaîtra. Le lecteur audio vous permet d'écouter les morceaux de musique inclus dans MOTHER 3 et d'en ajouter à vos favoris.

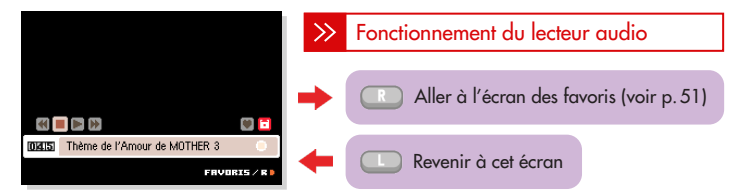

Utilisez ← et → de la manette <sup>en</sup>pour sélectionner une icône, et appuyez sur le bouton  $\bigcirc$  pour confirmer. Utilisez  $\uparrow$  et  $\downarrow$  de la manette  $\bigcirc$  pour changer de morceau.

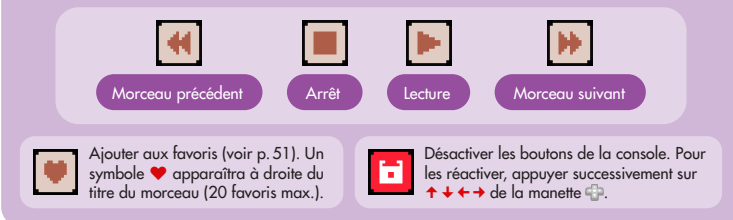

### $\gg$  Écran des favoris

Dans cette rubrique, vous pouvez écouter les morceaux que vous avez précédemment ajoutés à vos favoris. Vous pouvez également réarranger les morceaux dans l'ordre dans lequel vous souhaitez les écouter. La liste peut contenir jusqu'à 20 favoris.

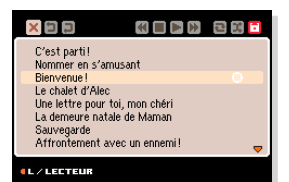

Utilisez  $\leftarrow$  et  $\rightarrow$  de la manette  $\oplus$  pour sélectionner une icône, et appuyez sur le bouton  $\odot$  pour confirmer. Utilisez  $\uparrow$  et  $\downarrow$  de la manette  $\oplus$  pour changer de morceau.

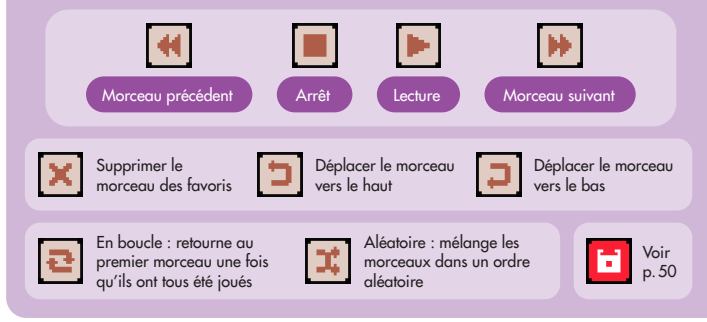

 $MOTHER$ 

### 7. QUELQUES MONSTRES

De nombreux monstres apparaissent dans MOTHER 3. En voici une petite sélection.

#### Patatueuse cuite

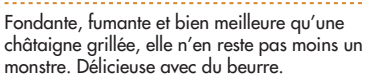

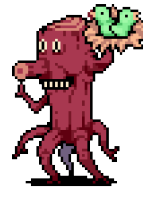

Arbre aux petits soins

Prend soin des bébés Aigles à tête bleue et explose d'une rage maternelle dès que quelqu'un s'approche.

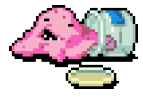

#### Souris chapardeuse

Cette souris grappille tout et n'importe quoi, et en enterre même ses soucis et

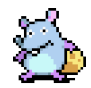

Attention. Ce n'est pas de la confiture de fraise. Veuillez ne pas l'étaler sur du pain.

Gluant à la fraise

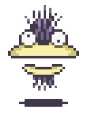

#### Sara-sara-sahara

Survole le désert en claquant sa mâchoire Fait se sentir stupides ses adversaires.

#### Cape d'Osohé ▶

Cette cape fend la brise avec vaillance. Elle est nihiliste. détestable, et carrément cool

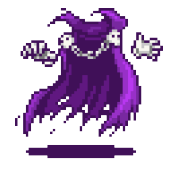

THER 3

ses responsabilités.

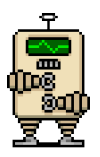

### ▲ Robot inférieur

Il est inférieur parce que premièrement il est nul en maths, et deuxièmement. il a besoin de 64 piles LR14 pour fonctionner.

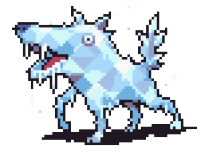

### Congéloup A

Un mammifère à sang froid qui tire sa fierté de sa aveve dure comme la glace, capable d'enfoncer des clous

#### Court-circuit D

Il s'échappe des conduits électriques avec beaucoup d'énergie et... Frénétique ! Énergique ! Électrique ! C'est sa devise.

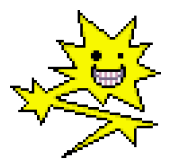

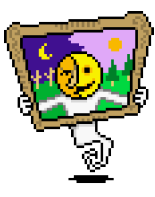

#### Esprit artistique

L'art est mort ! Enfin, c'est ce qu'il raconte, mais rien ne prouve que c'est vrai.

#### Pancarte WC hommes

Elle arbore un pictographe simple à comprendre. Si au moins elle pouvait attaquer APRÈS que les gens ont fini leur commission...

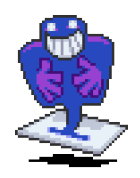

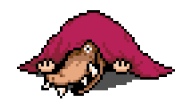

#### Monstre du tapis

Même les tapis domestiques ne sont pas éparanés par ces individus. Osohé abrite simplement les plus dangereux.

### 8. ConseilS dE ROUte

Voici quelques conseils qui pourront vous être utiles durant votre aventure.

#### Parlez à un maximum de personnages

C'est dans les dialogues que peuvent parfois se cacher des indices importants. Partez à la pêche aux informations en parlant aux personnages de tous les horizons.

#### Sauvegardez dès que vous croisez une grenouille (voir p.18)

Vous vous promenez sur le terrain, et avant même que vous ne vous en rendiez compte, il n'y a que des monstres extrêmement puissants autour de vous... Une telle chose pourrait peut-être vous arriver. Veillez à sauvegarder fréquemment.

#### Faites appel aux services du gars de la consigne (voir p.47)

À force d'accumuler des objets, votre inventaire se remplit très rapidement. Vous pouvez faire de la place en mangeant progressivement vos articles de nourriture. Mais si cela ne suffit pas, déposez donc quelques-uns de vos objets auprès du gars de la consigne.

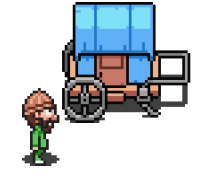

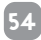

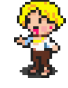

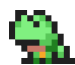

#### >> Combattez activement les monstres

Si vous esquivez continuellement les difficultés, vous vous heurterez un jour ou l'autre à un mur. Affrontez, sans les fuir, les monstres qui se dressent sur votre chemin.

#### Utilisez le Bestiaire (voir p.49)

Le bestiaire vous permet de vous entraîner à combattre des monstres. Vous ne subirez aucun dégât, donc c'est un bon moyen pour pratiquer le combat sonore et tester les effets de vos talents spéciaux.

#### À propos des combats sonores (voir p.38)

Endormez les monstres que vous affrontez en utilisant les objets et PSI adéquats, et cela vous permettra d'entendre le rythme de la musique.

#### $\gg$  Utilisez le mode veille (voir p. 22)

Si vous souhaitez faire une petite pause dans votre aventure, l'utilisation du mode veille est recommandée. Durant le mode veille, la consommation d'énergie est fortement réduite.

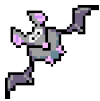

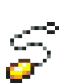

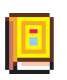

## LISTE DES PSI

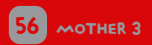

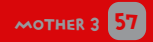

### liste dES PsI

Après quelques heures dans l'aventure, les personnages commenceront à apprendre la PSI. La PSI est une sorte de pouvoir psychique surnaturel qui peut produire toutes sortes d'effets. Vous apprendrez à l'utiliser de façon appropriée en fonction des circonstances.

Il existe plusieurs types de PSI :

#### PSI d'attaque

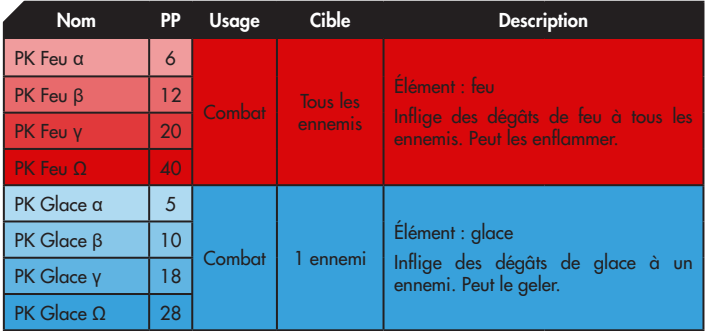

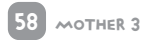

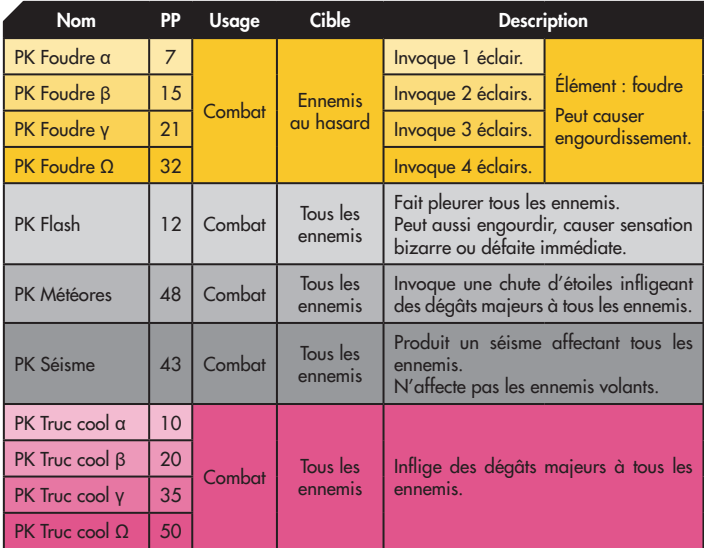

#### >> PSI de récupération

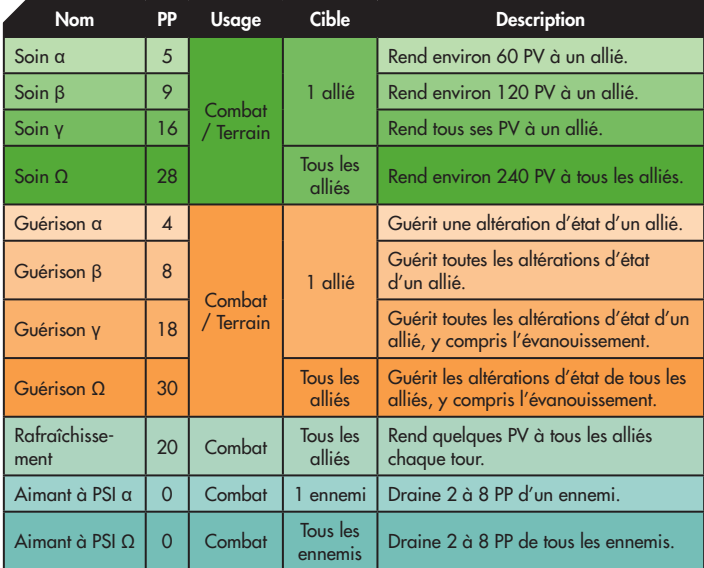

### >> PSI de soutien

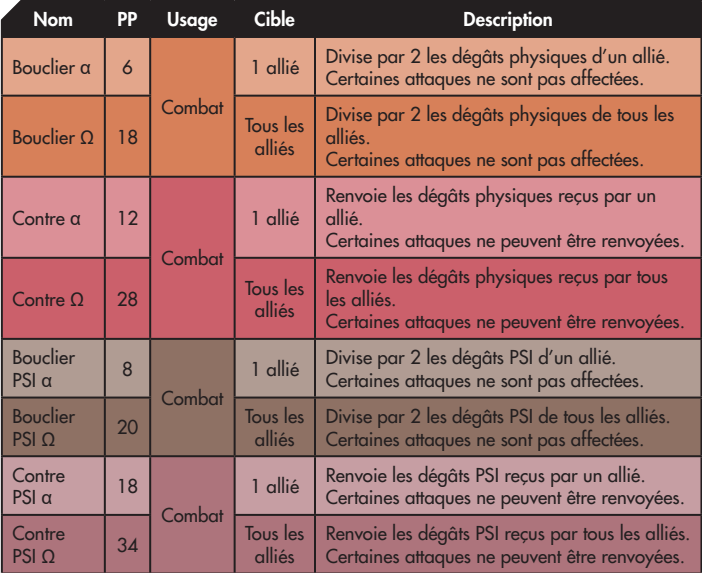

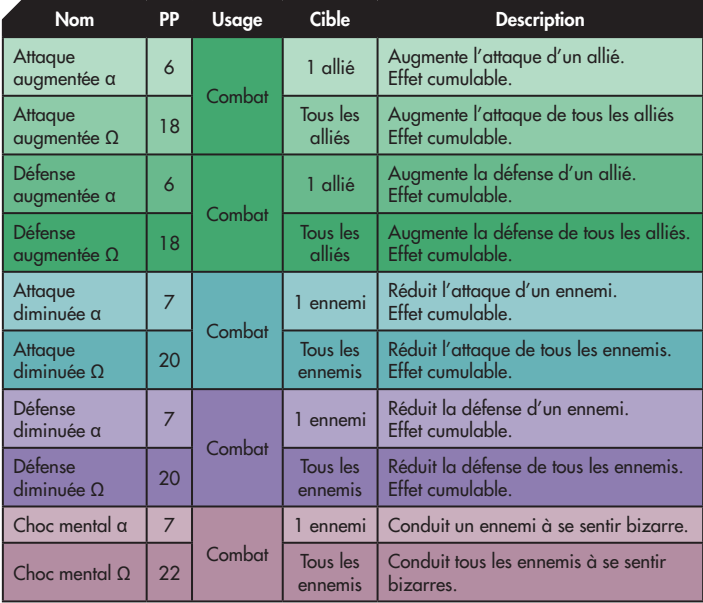

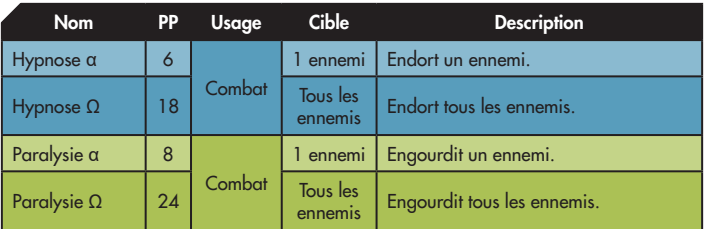

#### >> Apprentissage d'une PSI

Lorsqu'un personnage commence à apprendre une nouvelle capacité PSI, il devient fébrile pendant une brève période et ne peut alors plus courir. Une fois la PSI apprise, ses facultés physiques sont rétablies.

#### >> Nomenclature

Le nom de la plupart des capacités PSI se termine par une lettre grecque indiquant leur puissance ou leur portée. Elles se lisent ainsi :

- α : alpha γ : gamma
- β : bêta Ω : oméga

## **CRÉDITS**

HISTOIRE, SCÉNARIO & TEXTES

SHIGESATO ITOI

NOBUYUKI INOUE

SHOGO SAKAI

MASAAKI IWASAKI

KUNIMITSU TANAKA AKIYUKI SUZUKI SEIICHI EMURA HIDEKI OHKUMA

#### CONCEPTION DES TEXTES

AKIHITO TODA

TOMONORI HIRAISHI

PROGRAMMATION COMBATS

MASAKI AIKYO

#### CONCEPTION DES DONNÉES DE COMBAT

AKIYUKI SUZUKI

#### DIRECTEUR ARTISTIQUE

NOBUHIRO IMAGAWA

GEN KADOI YUKIE INOSE

#### CONCEPTION DES PERSONNAGES

HIROSHI SATO SHINOBU NAGATA KUNINORI UENO

SEITARO WAKABAYASHI MASANORI HOSHINO SATOSHI MATUURA

#### CONCEPTION DES EFFETS

SEITARO WAKABAYASHI

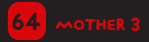

FUJIKO NOMURA SACHIKO NAKAMICHI YOSHINORI ODA TAKAYOSHI MATSUI **AKANE OTSUKI** 

#### SUPPORT DEBUG

YUKA MORITA JUNICHI AKAMA YUUKI TANIKAWA GO ENDOU

KEI HOSHIBA

SLIPER MARIO CILIR

MASAHIRO TAKEGUCHI

#### **REMERCIEMENTS**

HIROKAZU TANAKA KEIICHI SUZUKI KOUICHI OOYAMA KOJI TSUDA TOMOKI ANAZAWA TAKEO OIN

MAKOTO TAKAHASHI YUKO **ITO** HIROKI MATSUURA HIROKI ARAYA YASUAKI OKUMURA KIYOTAKA SAKAI NAOMI OSADA MAKOTO SUZUKI AYANO ISHIDA CHINAE NAKASHIMA TATSUYA YAMADA BRENDAN SECHTER SATOMI ONODERA HIROTAKA HOSHI

TOKYO ITOI SHIGESATO OFFICE

#### SUPERVISION DE L'AVANCEMENT

TATSUYA HISHIDA KAZUYUKI GOFUKU

#### **PRODUCTEURS**

SHINICHI KAMEOKA KENSUKE TANABE KEISUKE TERASAKI

SATORU IWATA

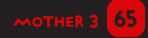

## À prOPos DE La tRAduCTIon

Ce mode d'emploi a été intégralement traduit du japonais par l'équipe de fans MOTHER 3 VF, avec la participation de Karistall. Il s'agit d'un complément gratuit de la traduction du jeu MOTHER 3 destiné à une consultation en ligne, qui ne peut en aucun cas être vendu. Merci de ne pas effectuer de reproduction à des fins commerciales.

Merci également de soutenir la série en achetant des produits officiels!

### MOTHER 3 en VF

Traduction intégrale du jeu MOTHER 3 réalisée par une équipe de fans. Équipe de traduction : Jumpman, Anthiflo, Zeilk, Lostindark, Krummi Avec la contribution de : Lorenzooone, M0nsieurL, Benki

→ Rendez-vous sur mother3vf.free.fr!

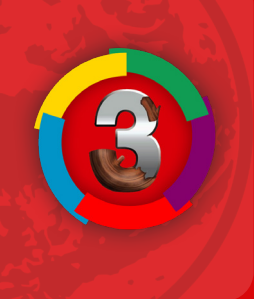

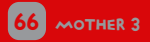

### **NOTES**

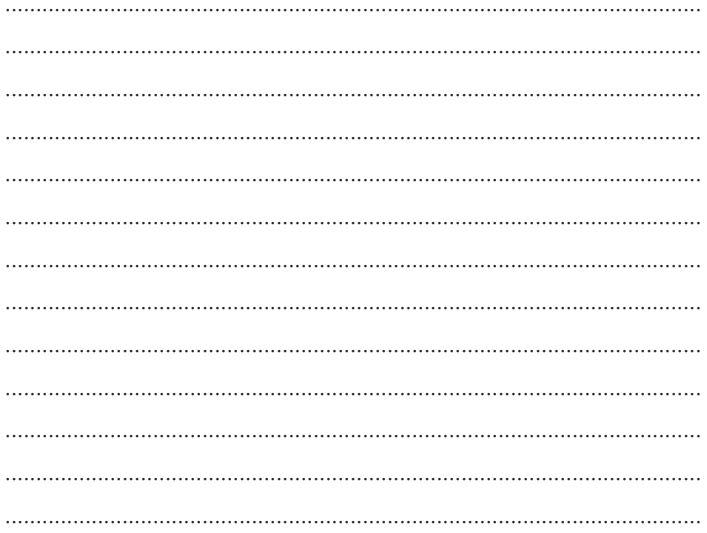

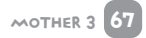

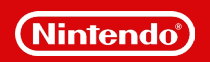